# ChangeMan<sup>®</sup> SSM 8.6 Readme

## 4 February 2021

This Readme file contains information you should know before you install or use ChangeMan SSM 8.6. For your convenience, the information in this ChangeMan SSM 8.6 Readme is cumulative with the information that is contained in the ChangeMan SSM 8.5.2, 8.5.1, 8.5, and 8.4 Readme files.

# **General Information**

## **Product Description**

ChangeMan SSM (System Software Manager for z/OS) detects and tracks changes within groups of applications or system data sets, synchronizes local or remote operating environments, and restores environments to a clean and working state. ChangeMan SSM detects changes to data sets, PDS members, or full DASD volumes using a unique fingerprinting technology.

## **Release Contents**

See the Features & Fixes section of this Readme for details about the new features and fixes in ChangeMan SSM 8.6.

## Accessing the Documentation

- All ChangeMan SSM documentation is provided in Adobe<sup>®</sup> Portable Document Format (PDF) and may be downloaded from the Micro Focus SupportLine website at http://supportline.microfocus.com:
  - Bring up the Micro Focus SupportLine website and select the Documentation tab.
  - Locate ChangeMan SSM from the drop-down list of products.
  - Select the desired ChangeMan SSM release.
- Adobe<sup>®</sup> Reader<sup>®</sup> is available for free download at http://get.adobe.com/reader/. Version 9 or higher is recommended.
- Additions and corrections to documentation can be issued after the product release date. Updated manuals are published on the SupportLine website with the rest of the documentation for the product release. Updated documents are flagged with an **Updated** date in the file name.

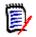

**NOTE** Change bars in the left margin of ChangeMan SSM documentation identify substantive changes from the last published version, unless otherwise noted.

#### Searching the Documentation

There is no cross-book index for the ChangeMan SSM documentation suite. You can use the Advanced Search facility in Adobe Reader to search all SSM manuals in the same or subordinate folders for information that you want. See topic "Searching the ChangeMan SSM Documentation Suite" in the "Welcome to..." chapter of each SSM manual.

### **Customer Support**

- Online Support The Micro Focus SupportLine website at http://supportline.microfocus.com provides an easy way for customers to manage their support cases, download software patches, or search the Knowledgebase for the latest technical information about our products at any time.
- A user ID and password are required to access the Micro Focus SupportLine website. To obtain a user ID and password, sign up online or contact Customer Support by email or telephone.
- Telephone Support Telephone contact numbers for Customer Support are posted by region at the following URL:

#### https://www.microfocus.com/serena/support/

No password is needed to access Customer Support contact information.

- **Email Support** Customers can send support requests by email to customercare@microfocus.com.
- Authorized Support Representative Some support contracts specify that support calls will be centrally managed within the customer organization. This practice enables related issues to be aggregated across multiple customer sites or functional groups, and it ensures accountability for the satisfactory resolution of open issues. You should determine whether you have such a support contract before contacting Customer Support. If you do have such a contract, submit your support request to the designated support manager within your organization and arrange for that person to contact Customer Support.

#### Fixes Installation

ation Compatibility

## **Features and Fixes**

## What's New in ChangeMan SSM 8.6

#### A New Required File and DD Have Been Added to the SSM Started Task

This new DD name is //SERALOG and the new file name is 'somnode.CMNSSM.ACTLOG.LPAR'.

One data set is required for each instance of the started task.

The SSM.INSTALL(SSMPROC) has been updated to include the SERALOG DD:

//SERALOG DD DISP=SHR,DSN=somenode.CMNSSM.ACTLOG.LPAR

The SSM.INSTALL(\$INIT) job has been updated to define the new ACTLOG data set.

While SSM isn't writing anything into the dataset, the SERNET task is.

SSM's HPSRTO subtask runs as an application under a SERNET instance.

For more information on the ACTLOG file, see the following Knowledgebase entry:

http://knowledgebase.serena.com/InfoCenter/index?page=content&id=S143076&token=358e84
0b6d91494189da1e217f1bd7c4

#### Method of Accessing the Log Data Set Is Improved

The Log data set is closed and reopened after each message is printed to enable you to browse the Log data set without exiting the product.

#### **Record-Parsing Improvements Have Been Added**

Record-parsing improvements have been added to program HPSDCPRC. These improvements prevent errors during the Operational Integrity feature (AUTOTRACK=YES in the HPSPARMS member of the CMNSSM.INSTALL distribution library).

#### New Message HPS1398E Has Been Added in SSM 8.6

The following new message has been added in SSM 8.6:

HPS1398E DEPARTMENT+GROUP combination does not exist: 'group name'

#### zFS Exits Are Now Used To Track zFS Changes

zFS exits are now used as a replacement for system hooks to track zFS changes. (zFS change tracking in SSM 8.6 requires z/OS 2.3 or newer.)

General

status events:

CHATTR

CHMOD

## Fixes in ChangeMan SSM 8.6

Features & Fixes

Access the following link for a list and description of the fixes in ChangeMan SSM 8.6:

Installation

http://knowledgebase.serena.com/InfoCenter/index?page=content&cat=CMSSM\_8.6\_RESOLVED&cha nnel=DEFECTS

Compatibility

The following zFS system calls are now detected by Real Time Option (RTO) change tracking and generate

Additional zFS Status Events Are Now Detected by RTO Change Tracking

**Known Issues** 

**Documentation Updates** 

## What's New in ChangeMan SSM 8.5.2

The following features are new in ChangeMan SSM 8.5.2.

### SSM Supports the CorreLog Agent API

SSM now supports the CorreLog Agent Application Programming Interface (API). The CorreLog Agent is a software agent that delivers real-time IBM System Management Facilities (SMF) messages to syslog message protocol for distributed Security Information and Event Management (SIEM) solutions. CorreLog Agent for z/OS ports events from IBM z/OS directly into SIEM to view alongside distributed event logs.

There is a new parmlib member entry CSAI, the CorreLog SIEM Agent Instance number, with valid values between 0-7. If this entry is not specified, SSM will not call the CorreLog Agent API.

You can have up to eight instances (instance numbers 0-7) running and you need to specify the instance that you want ChangeMan SSM to talk to. The instance value needs to match the value that the target CorreLog Agent is using.

In the target CorreLog Agent job that is running on the mainframe, the instance value is in message CZA0205I. For example:

CZA0205I Initialization successful as Instance 0; ready to forward Syslog messages.

You will need to make the following customizations to your CorreLog files:

File CZDUSER3

Add the following line to the end of the file:

%INCLUDE SERENA

File CZAPARMS

Add the following new SELECT entry:

SELECT EVENT(CUST) ;SERENA Changeman SSM EVENT

• Add the following in the API events section:

; SERENA Changeman SSM EVENT CUST LOG(HEX) FIELDS( + EVTSTAMP +; EVT\_TYPE +; EVT\_MEM1 +; EVT MEM2 +; EVT\_JOBN +; EVT PGMN +; EVT AUTH +; EVT LPAR +; EVT\_VOL +; EVTDSORG +; EVT DSN +; EVT\_DSN2 +; EVT HFS +;

)

Add the following code to a file and copy it to the same PDS where members CZDUSER3 and CZAPARMS reside:

```
TYPE API CUST() +
  API1GENERAL(CEF( NAME(CEF TSERENA NAME) ID(CEF LEEF TSERENA ID)) +
  MAJOR(CUST) MINOR(X'01') PROCESS("SERENA") FACILITY(LOCAL2) )
MAP M_SSMEVEMT E('Unc ' 'Uncatalog') E('Add ' 'Add Member') +
   E('Del ' 'Delete member') E('Upd ' 'Update member') +
   E('DSU ' 'Dataset update') E('Rel ' 'Relocated dataset') +
   E('Cmp ' 'Compressed dataset') E('Scr ' 'Scratch dataset') +
   E('Mig ' 'Migrated dataset') E('Sta ' 'Status Changed') +
   E('To ' 'Rename to tracked object') +
   E('Frm ' 'Rename from tracked object') +
   E('Lnk ' 'Load module link-edit') +
   E('Zap ' 'Load module zap') +
   E('Ren ' 'Member rename') +
   E('Res ' 'Member restored') +
   E('HRe ' 'HSM Recall') +
   E('HDe ' 'HSM Delete') +
   E('HMi ' 'HSM Migrate')
MAP M EVTDSORG +
            E('AM' 'VSAM') +
            E('DA' 'Direct Access') +
            E('HF' 'HFS') +
            E('PO' 'Partitioned') +
            E('PS' 'Sequential') +
            E('??' 'Unknown')
```

DEF CEF\_TSERENA\_NAME '' API\_CUST() FChar() GConst('Status')

Installation Compatibility

```
DEF CEF_LEEF_TSERENA_ID '' API_CUST() FChar() GConst('System Status')
DEF EVTSTAMP Timestamp API_CUST() FChar(19) +
        GBase(X'00' 19) +
        Desc("YYYY/MM/DD HH:MM:SS")
; EVT_TYPE DS
                CL4
DEF EVT_TYPE Event API_CUST() FDesc(M_SSMEVEMT ULong) +
     GBase(X'13' 4) +
     DESC("EVENT TYPE")
DEF EVT_MEM1 Mem API_CUST() FChar(8) +
   GBase(X'17' 8) +
DESC("MEMBER NAME")
DEF EVT_MEM2 NewName API_CUST() FChar(8) +
   GBase(X'1F' 8) +
DESC("RENAMED MEMBER NEW NAME")
DEF EVT_JOBN JobNm API_CUST() FChar(8) +
   GBase(X'27' 8) +
DESC("JOBNAME")
DEF EVT_PGMN Pgm API_CUST() FChar(8) +
   GBase(X'2F' 8) +
DESC("PROGRAM NAME")
DEF EVT_AUTH Uid API_CUST() FChar(8) +
   GBase(X'37' 8) +
DESC("USERID")
DEF EVT_LPAR Sysname API_CUST() FChar(4) +
   GBase(X'3F' 4) +
DESC("LPAR Name")
DEF EVT_VOL Vol# API_CUST() FChar(6) +
   GBase(X'43' 6) +
DESC("VOLUME")
DEF EVTDSORG Dsorg API_CUST() FDesc(M_EVTDSORG UShort) +
     GBase(X'49' 2) +
DESC("data set organization for DSU event")
; EVT_DSN
DEF EVT_DSN Dsn API_CUST()
                               FChar(44) +
  GBase(X'4B' 44) +
DESC("DSN")
; EVT DSN2
DEF EVT_DSN2 NewDsn API_CUST() FChar(44) +
 GBase(X'77' 44) +
DESC("Rename DSN")
DEF EVT_HFS File API_CUST() FCstring() +
 GBase(X'A5' 4) +
 DESC("HFS NAME")
```

These customizations are temporary and will not be necessary when a newer version of CorreLog becomes available.

#### **Event Notification Is Enhanced**

Email and CorreLog SIEM Agent notification is now provided for events that are captured by HPSGLOBE and HPSTRACK programs.

The messages are sent from the ChangeMan SSM started task and are the event notifications for tracked objects. These events include actions against partitioned data sets (PDS), PDS members, sequential files, and ZFS<sup>®</sup> files.

#### New Parameters Are Supported on the DELETEDS Command

The DELETEDS command deletes VSAM and non-VSAM data sets defined to the tracking component. Both cataloged and uncataloged data sets can be deleted. The DELETEDS command supports the following new parameters:

- INCLDSN
- EXCLDSN
- INCLVOL
- EXCLVOL

Examples of the DELETEDS command that use the new parameters are:

Deletes all objects on a specific volume:

```
DELETEDS=(DEPARTMENT=SOFTWAREDEVELOP,
GROUP=PAYROLL,
INCLDSN=/,
VOL=SRSM79)
```

Deletes objects by catalog rather than volume name:

```
DELETEDS=(DEPARTMENT=SOFTWAREDEVELOP,
GROUP=PAYROLL,
INCLDSN=/,
INCLVOL='?catlg') <== must be lower case. This matches the ' catlg' value
that is stored for cataloged data sets.
```

The selection can be further restricted by data set name and volume patterns with the same pattern wildcards that you can specify for these parameters on the DEFINEDS command:

```
DELETEDS=(DEPARTMENT=SOFTWAREDEVELOP,
GROUP=PAYROLL,
INCLDSN=SYS1.OLDRES./
INCLVOL=(VOL1*,SR*)
```

Deletes all objects that begin with ABC in the specified group:

```
DELETEDS=(DEPARTMENT=SOFTWAREDEVELOP,
GROUP=PAYROLL,
INCLDSN=ABC/,
INCLVOL=*)
```

Deletes all objects on a volser starting with S:

```
DELETEDS=(DEPARTMENT=SOFTWAREDEVELOP,
    GROUP=PAYROLL,
    INCLDSN=/,
    INCLVOL=S*)
```

General

## Fixes in ChangeMan SSM 8.5.2

Access the following link for a list and description of the fixes in ChangeMan SSM 8.5.2:

http://knowledgebase.serena.com/InfoCenter/index?page=content&cat=CMSSM\_8.5.2\_RESOLVED&c hannel=DEFECTS

## What's New in ChangeMan SSM 8.5.1

The following features are new in ChangeMan SSM 8.5.1.

# New AUTODELTA Parameter Added to HPSPARMS Member of CMNSSM.INSTALL Library

Specify AUTODELTA=YES on the HPSPARMS member of the CMNSSM.INSTALL distribution library to enable delta tracking for Operational Integrity tracked data sets.

If the AUTODELTA parameter is omitted or if AUTODELTA=NO is specified, SSM does not automatically perform delta tracking on any data sets processed under the Operational Integrity option.

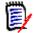

**NOTE** Also set the AUTODEPT, AUTOGROUP, and AUTOTRACK parameters to YES to enable the Operational Integrity feature. Refer to the section titled "Install Change Tracking Component" in the SSM Installation Guide for details about parameters of the HPSPARMS member of the CMNSSM. INSTALL library.

#### **Duplicate Entries Are Suppressed from the Tracked Objects List**

Use the following rule to define data set tracking to suppress duplicate entries in the tracked objects list when Operational Integrity is enabled:

- Define SMS-managed data sets by catalog.
- Define non-SMS-managed data sets by volume.

#### E-mail and TSO Notifications on Operational-Integrity-Enabled Data Sets

No notifications will be sent if SYS1.PARMLIB and similar data sets are accessed but not updated because these data sets can be defined for tracking by volume and not by catalog. In previous releases, notifications were sent if Operational-Integrity-enabled data sets such as SYS1.PARMLIB were accessed because they were defined for tracking by catalog and not by volume. See also Duplicate Entries Are Suppressed from the Tracked Objects List on page 9 above.

#### SSM Recognizes 8-Character TSO/E Userids Supported in z/OS 2.3

SSM recognizes and displays 8-character TSO/E userids, as supported in z/OS 2.3.

# SSM Allows Update Access to Master Files if a RACF Authorization Check Returns RC=4

In previous releases, SSM authorization routines opened master files for read only if they received an RC=4 from RACF routine RACROUTE. SSM now treats an RC=4 from RACROUTE as RC=0 and opens master files for update.

## Fixes in ChangeMan SSM 8.5.1

Access the following link for a list and description of the fixes in ChangeMan SSM 8.5.1:

http://knowledgebase.serena.com/InfoCenter/index?page=content&cat=CMSSM\_8.5.1\_RESOLVED&c hannel=DEFECTS

## What's New in ChangeMan SSM 8.5

The following features are new in SSM 8.5.

#### **RECOVER Command Has a New REPLACE Parameter**

The RECOVER command of the Change Tracking function has a new REPLACE parameter. Existing modules are not automatically overlaid unless the REPLACE parameter is specified.

The RECOVER command restores or recalls prior versions of members to the original data set or to a user-specified compatible library. If the REPLACE option is specified, the recalled version replaces the current member with the recalled member. If REPLACE is not specified, the current member is not replaced.

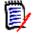

**NOTE** Default processing for the RECOVER command in SSM 8.5 differs from the default in SSM 8.4 and prior releases. In SSM 8.4 and earlier, the default was to automatically overlay existing modules when the RECOVER command was specified. In SSM 8.5, modules are not overlaid unless the REPLACE parameter is specified.

Option C.4 (Change Tracking/Recover Members) and Option C.5 (Change Tracking/Recover PDS) from the ChangeMan SSM Main Menu now have a REPLACE YES/NO option. If you specify YES, the target member or PDS is replaced with the recovered version. If you specify NO, the target member or PDS is not

Compatibility Known Issues

replaced with the recovered version. Excerpt from revised Recover Member(s) from Delta Master (HPSURES1) panel, showing the new Replace Member option:

```
      HPSURES1
      Recover Member(s) from Delta Master

      Command ====>
      Command ===>

      Delta-Tracked Data Set:
      ===> WSER20.NEW.PDS

      Member to recover
      ===> * (Explicit member, or * for a list)

      Recovery Mode
      ===> ONLINE (ONLINE or BATCH)

      Replace Member
      ===> YES (Yes or No)

      Pre-Existing or NEW Compatible TARGET Data Set:

      (Optional) Data Set Name: ===> RECOVER.PDS
```

#### Service Communication Is Enabled in SSM

SBM is being enhanced to enable XML and Web Service communication with other tasks. In this SSM 8.5.1 release, communication with the Serena Business Manager (SBM) is enabled.

An issue is opened in SBM when a change basket is successfully created. When the change basket is applied, the ticket status is first checked to see if it is in the appropriate state. (The REQUIRED state must have the value *Resolved*.)

The SBMXML command creates an object containing the information necessary to connect to the SBM server. The Change Request issue ID and table id (TS\_ID) information are stored within the change basket header.

JCL that is generated for change basket creation:

```
//HPSIN DD *
SBMXML=(NAME=SBM01,
USERID='Admin',
PASSWORD='',
IPADDR='10.31.28.104:80',
PROJECT='6',
PROJECTNAME='Animation Pro',
ITEMTYPE='Task',
TITLE='Change Basket for ABC',
DESCRIPTION='Upgrade to v. 1.03',
SEVERITY='Medium')
*
```

<--Address of SBM server <--Project Identifier <--Project Name BASE=DSN=WSER20.TEST.PDS EXTRACT=ALL EXPORT=(BASKETDD=DD1, SBMXML=SBM01, COMMENT='ABC upgrade')

The change basket create process issues message HPS0952I to indicate an SBM update. The ID of the SBM Change Request is included in the message.

JCL that is generated to apply the change basket:

```
//HPSIN DD *
SBMXML=(NAME=SBM01,
USERID='Admin',
PASSWORD='',
IPADDR='10.31.28.104:80',
REQUIRED='Resolved') <--State the SBM item must be in for basket to be applied
IMPORT=(OLDDSNTOVOL=*,
NEWDSNTOVOL=*,
BASKETDD=DD1,
SBMXML=SBM01,
DELETE,
SCRATCH,
APPLY)</pre>
```

#### ChangeMan SSM Now Allows Templating

The TEMPLATE parameter has been added to the IMPORT command. There is one new DD subparameter value:

DD01

DD01 is the only value that is allowed.

This enhancement invokes the StarBat option of Serena<sup>®</sup> StarTool<sup>®</sup> FDM (File and Data Manager) for each data set that is being updated during the IMPORT of a change basket.

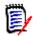

**NOTE** The StarTool FDM product load library must be available to the job and StarTool FDM product must be licensed.

StarBat commands are specified in the SYSIN data stream, and must operate on the DD01 DD. During IMPORT processing, the TEMPLATE parameter allows changes to records within the data sets or data set members contained in the basket.

In the JCL example below, all occurrences of characters HPS are changed to SSM during the IMPORT process. The value specified for C in C'HPS' is case sensitive: C'HPS' checks for occurrences of uppercase characters HPS; C'hps' checks for occurrences of lowercase characters hps. Specify T'HPS' to check for both uppercase and lowercase occurrences of the characters HPS.

```
//SYSIN DD *
DD01 UPDATEALL OVERALL=(1,0,C'HPS',C'SSM')
//HPSIN DD *
```

```
IMPORT=(OLDDSNTOVOL=*,
NEWDSNTOVOL=*,
BASKETDD=DD1,
DELETE, '
TEMPLATE=DD01,
APPLY)
```

If the data set that is contained in the change basket has the following data:

HPSBACK TITLE 'Enable backup with RTO active'

the imported data set will contain the following data following the execution of the JCL with the TEMPLATE parameter that is shown above:

SSMBACK TITLE 'Enable backup with RTO active'

#### **Improved GDG Support**

ChangeMan SSM 8.5 has improved support for Generation Data Groups (GDG). The following features characterize this enhancement:

- Support GDG base data set for BASE=GENERIC=DSN and TARGET=GENERIC=DSN commands.
- Allow support in fingerprint (FGP) and change basket (BASKET) data sets for the creation and deletion of the GDG base data set.
- BASE=DSN=gdg.base.name or BASE=GENERIC=gdg.base.\*\* will include the GDG base data set in the fingerprint data set.
- Change baskets can contain NEW or SCRATCH entries for the GDG base data set.
- SSM ISPF interface option S.1 supports a GDG base data set with an explicit name or pattern.

## Fixes in ChangeMan SSM 8.5

Access the following link for a list and description of the fixes in ChangeMan SSM 8.5:

http://knowledgebase.serena.com/InfoCenter/index?page=content&cat=CMSSM\_8.5\_RESOLVED&cha nnel=DEFECTS

## What's New in ChangeMan SSM 8.4

#### SMP/E Installation Option

ChangeMan SSM 8.4 may be installed using the SMP/E method, as well as the non-SMP/E method. Customers should refer to IBM's documentation for detailed planning information for the SMP/E method, if needed.

Installation instructions for each method are provided in the ChangeMan SSM Installation Guide.

#### **Operational Integrity**

This feature allows ChangeMan SSM to identify important MVS data set names and add them to dynamically defined groups to provide for automatic change tracking. When Operational Integrity is enabled, the following data sets will be tracked automatically:

- APF entries
- Linklst
- LPA list
- Proclibs allocated in the master address space and JES2/3 address space
- SYS1.NUCLEUS
- SYSx.IPLPARM
- All parmlib data sets referenced during the IPL

The following HPSPARMS parameters are used to enable the Operational Integrity feature:

AUTOTRACK AUTODEPT AUTOGROUP

The above parameters are described in Chapter 5 of the *ChangeMan SSM Installation Guide*.

#### Member Reference Tracking Enhanced

Member Reference Tracking (MRT) has been expanded to pick up more member references. Originally, MRT only recorded member references from a BLDL for a single member. References from FIND, as well as BLDL requests for multiple members are now picked up by MRT.

#### Support for Extended Address Volumes (EAV)

ChangeMan SSM provides support for data sets on Extended Address Volumes.

#### **HMIGRATE/HRECALL/HDELETE Support for RTO**

This enhancement increases the accuracy of the event information by picking up the HMIGRATE, HRECALL, and HDELETE data set events when they happen, instead of relying on Global Capture or a CLOSE-driven capture.

#### Fixes in ChangeMan SSM 8.4

Access the following link for a list and description of the fixes in ChangeMan SSM 8.4:

http://knowledgebase.serena.com/InfoCenter/index?page=content&cat=CMSSM\_8.4\_RESOLVED&cha nnel=DEFECTS

## Installation

You can download the ChangeMan SSM 8.6 software from the Micro Focus SupportLine website at:

https://supportline.microfocus.com/

You must have a user ID and password to access the site.

The ChangeMan SSM 8.6 installer installs the full version of the ChangeMan SSM product.

## **Installation Methods**

Two methods of installing ChangeMan SSM 8.6 are supported:

- SMP/E installation.
- Non-SMP/E installation (IEBCOPY).

The *ChangeMan SSM Installation Guide* provides instructions for installing SSM with both methods. You should refer to IBM's documentation for detailed planning information for the SMP/E method, if needed.

## **Upgrading From a Prior Release**

- 1. During the installation of ChangeMan SSM 8.6 you will have to re-establish any desired customizations that you have specified for options or settings.
- 2 You will need to run the master file conversion job in the SSM86CNV member of the CMNSSM.INSTALL distribution library to convert master files to new record formats.
- 3 Note that VSAM file definitions (such as RECORDSIZE and BUFFER parameters) have changed in SSM 8.6.
- 4 All LPARs in a sysplex environment will need to be updated in conjunction with the site master conversion.
- When a tracked data set (PDS or PDSE) is deleted while the started task is up, the system will log a SCRATCH event, as expected, but it will also generate a member DELETE event for every member in the library.
- 6. The ChangeMan SSM DETECT log data set contains messages issued by the HPSRTO subtask (in the Change Tracking Component). The timestamp displayed in these messages is the date/time of when the message was issued, which corresponds to when the events were processed.

To see when the events actually took place, run an Events Report or a History Report. The SSM DETECT log is not meant to replace the Events Report; rather, it is intended to report on the activity of the started task.

## **Additional Set-up Steps**

Perform the following additional set-up steps to complete the installation of SSM 8.6:

Load the members from the CMNSSM.LOADLPA distribution library to LPA: 1

SETPROG LPA, ADD, MASK=HPS\*, DSNAME=CMNSSM.LOADLPA

Enable ChangeMan SSM system calls given in the SCEXITS member of the CMNSSM.SAMPLES distribution 2 library:

```
/* ChangeMan SSM system calls enabled */
                  ********************************
/*********
BPX1CH0 /* chown
                    */
BPX1CHM /* chmod
                    */
BPX1CHR /* chattr */
BPX1CL0 /* close
                    */
BPX10PN /* open
                    */
BPX1UNL /* unlink */
```

Copy the above sample to a zFS file. For example:

```
BROWSE
        /etc/scexits
Command ===>
BPX1CH0
BPX1CHM
BPX1CHR
BPX1CL0
BPX10PN
BPX1UNL
```

Issue the following console command after each IPL or optionally define in 'SYS1.PARMLIB(BPXPRMxx)':

SETOMVS SC EXITTABLE='/etc/scexits'

Optionally issue the following command to verify SC EXITTABLE setting:

DISPLAY OMVS,0

3 Run the job in member HPSDYNEX of the CMNSSM.INSTALL distribution library.

Alternatively, issue the following console commands:

SETPROG EXIT, ADD, EXITNAME=BPX PRE SYSCALL, MODNAME=HPSEZPRE SETPROG EXIT, ADD, EXITNAME=BPX\_POST\_SYSCALL, MODNAME=HPSEZPOS

IBM<sup>®</sup> has defined the IRREVX01 exit point to the dynamic exits facility. Therefore, you can update the exit without re-IPLing. You can associate your installation exit routine with the IRREVX01 exit point by way of any of the following:

The PROGxx member of SYS1.PARMLIB

Installation Compatibility

- The SETPROG EXIT operator command
- An authorized program issuing the CSVDYNEX macro:

For example, to add load module HPSEZPRE to the BPX\_PRE\_SYSCALL exit point, add the following statements to the PROG*xx* member:

- EXIT ADD EXITNAME(BPX\_PRE\_SYSCALL) MODNAME(HPSEZPRE) STATE(ACTIVE)
- EXIT ADD EXITNAME(BPX\_POST\_SYSCALL) MODNAME(HPSEZPOS) STATE(ACTIVE)

# **Software Compatibility**

For a complete list of software requirements and product compatibility, refer to the Platform Matrix for ChangeMan SSM 8.6 at the following location on the Micro Focus SupportLine website:

https://supportline.microfocus.com/prodavail.aspx

# **Known Issues**

ChangeMan SSM 8.6 has no known issues.

## **Documentation Updates**

All ChangeMan SSM documentation is provided in Adobe<sup>®</sup> Portable Document Format (PDF) and may be downloaded from the Micro Focus SupportLine website at

https://www.microfocus.com/support-and-services/documentation/.

- Adobe<sup>®</sup> Reader<sup>®</sup> is available for free download at http://get.adobe.com/reader/. Version 9 or higher is recommended.
- Updates to documentation are frequently issued after the product release date. Updated Readme files and user manuals are flagged with an **Updated** date in the file name or description.
- Enhancements that are delivered with ChangeMan SSM 8.6 are summarized in this Readme file in the section titled What's New in ChangeMan SSM 8.6 on page 3.

## **Searching the Documentation**

There is no cross-book index for the ChangeMan SSM documentation suite. You can use the Advanced Search facility in Adobe Reader to search all SSM manuals in the same or subordinate folders for information that you want. See topic "Searching the ChangeMan SSM Documentation Suite" in the "Welcome to..." chapter of each SSM manual.